## Modbus Interface

# Condensing Unit **Controller**  $\Psi$  /LC

# LMC340i Lodam Condensing Unit Controller Modbus Interface

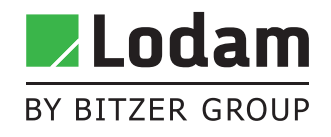

# Content

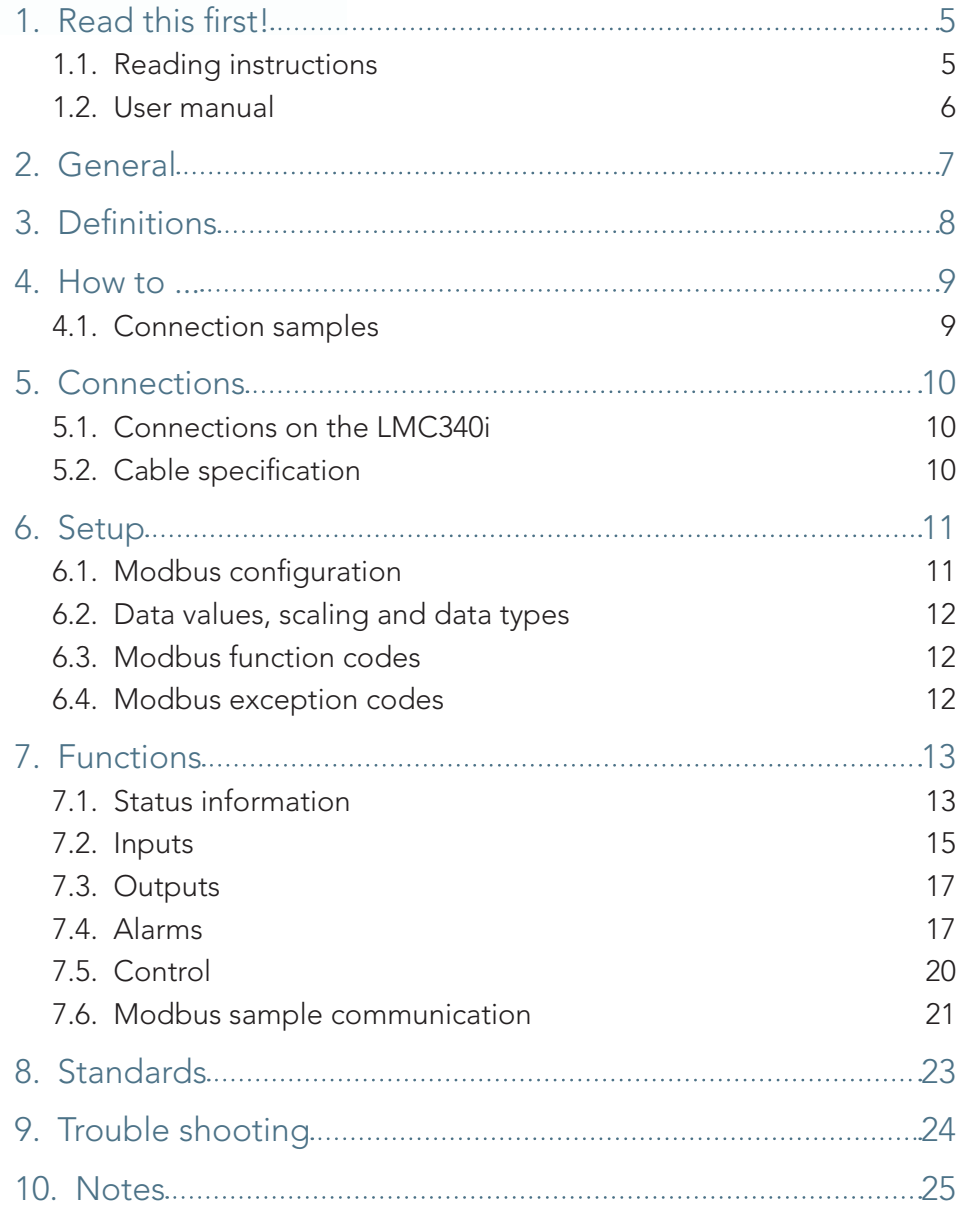

# <span id="page-4-0"></span>1. Read this first!

The contents of this manual are subject to change without notice.

Lodam electronics holds the copyright to this user's manual. The user must follow any instructions given in this user manual entirely and not only partly. Any non-following of this user manual result in exclusion of all warranties, guarantees, and liabilities.

Copyright© 2013 by Lodam electronics a/s. All Rights Reserved.

### Disposing of the parts of the controller:

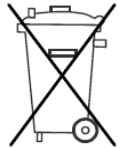

INFORMATION FOR USERS ON THE CORRECT HANDLING OF WASTE ELECTRICAL AND ELECTRONIC EQUIPMENT (WEEE)

In reference to European Union directive 2002/96/EC issued on 27 January 2003 and the related national legislation, please note that:

- 1. WEEE cannot be disposed of as municipal waste and such waste must be collected and disposed of separately;
- 2. The public or private waste collection systems defined by local legislation must be used. In addition, the equipment can be returned to the distributor at the end of its working life when buying new equipment;
- 3. The equipment may contain hazardous substances: the improper use or incorrect disposal of such may have negative effects on human health and on the environment;
- 4. The symbol (crossed-out wheeled bin) shown on the product or on the packaging and on the instruction sheet indicates that the equipment has been introduced onto the market after 13 August 2005 and that it must be disposed of separately;
- 5. In the event of illegal disposal of electrical and electronic waste, the penalties are specified by local waste disposal legislation.

### 1.1. Reading instructions

The following symbols are used to draw the reader's attention to different warning levels.

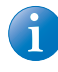

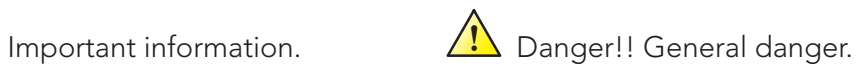

### <span id="page-5-0"></span>1.2. User manual

**i** Before installation the user should be thoroughly familiarized with this user manual, especially with purposes, installation and operation.

Special care should be taken when installing and connecting external equipment (Modbus communication cables) and handling the modules correctly according to protection against ESD.

**1** Installation of the LMC340i Condensing Unit Controller must be performed by authorized personnel only. All warranties are excluded in case installation is performed by unauthorized personnel or in case the controller has not been correctly installed.

Read this first!

# <span id="page-6-0"></span>2. General

Lodam's Condensing Unit Controller, LMC340i enable you to gain total control of your condensing unit to deliver cooling to one or more evaporators – thereby optimizing your system to save energy, time and money.

Remote control of the controller is via Modbus over a RS485 connection and this document describes the settings for this.

Lodam support www.Lodam.com

Phone +45 73 42 37 37

de l'antica de la contenta de la contenta de la contenta de la contenta de la contenta de la contenta de la co

# <span id="page-7-0"></span>3. Definitions

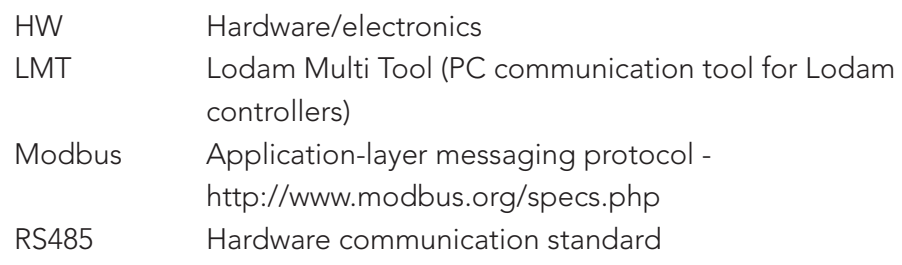

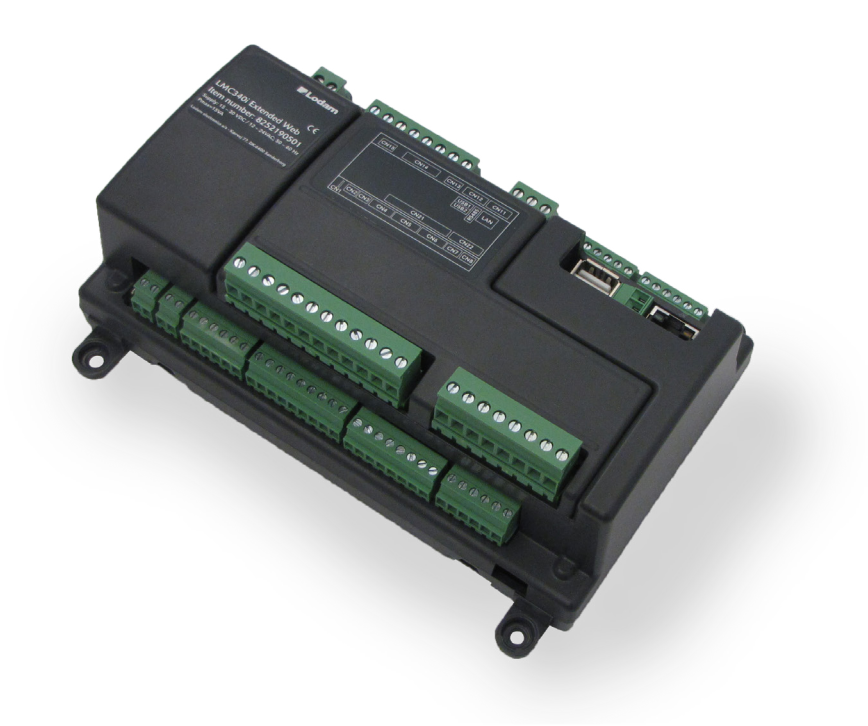

Definitions

# <span id="page-8-0"></span>4. How to ...

### 4.1. Connection samples

The Modbus communication is connected using a 4 wired, twisted pair connector (RS485). The connection can be multi-drop with up to 16 LMC340i on the same communication line. The LMC340i is always the client (slave unit).

One master controller and one LMC340i.

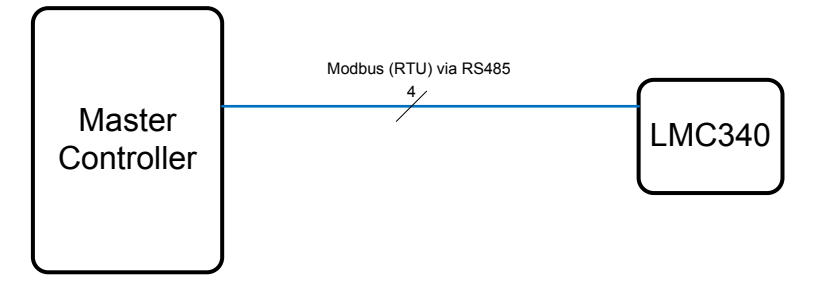

One master controller and several LMC340.

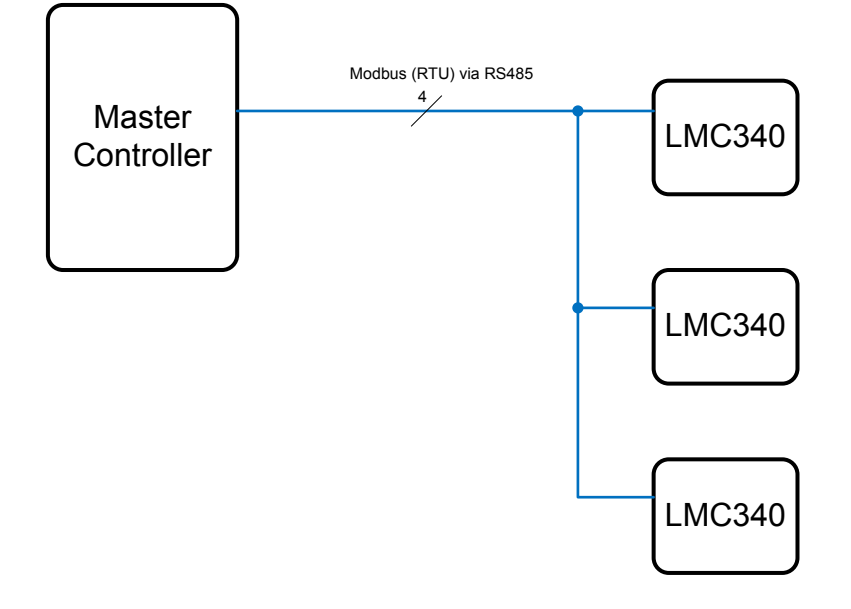

# <span id="page-9-0"></span>5. Connections

5.1. Connections on the LMC340i

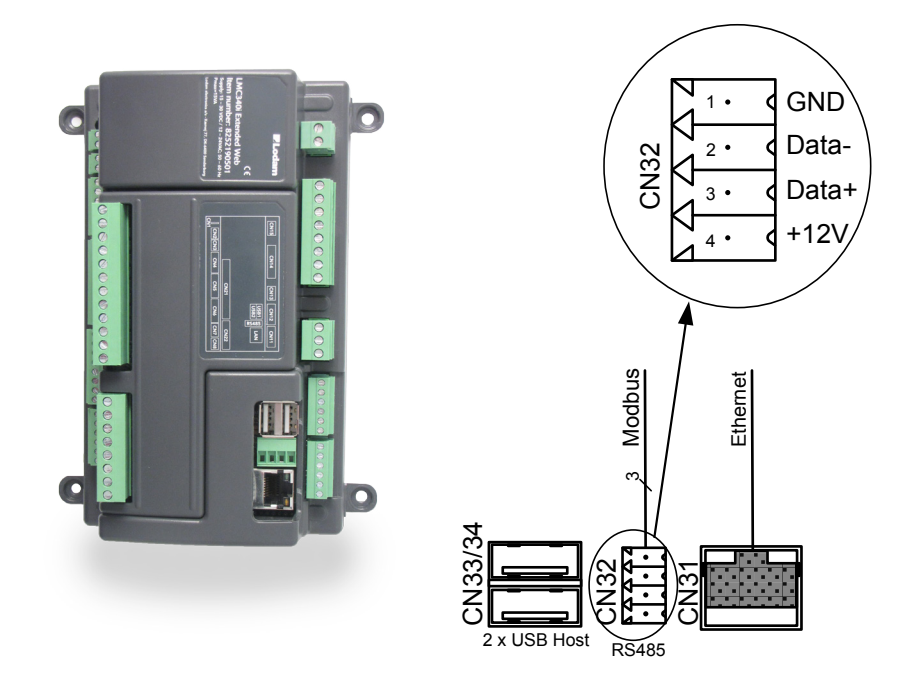

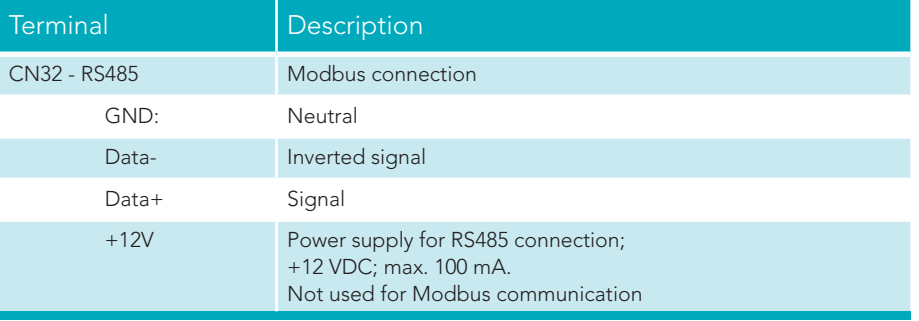

### 5.2. Cable specification

Communication is half duplex.

Max. 100m twisted pair cable, grounded shield, shunt capacitance < 50pF/m, 100Ω resistance, AWG24, 2 \* 120Ω termination. Receiver impedance >= 12kΩ.

Connections

# <span id="page-10-0"></span>6. Setup

Communication with the LMC340i is via Modbus (RTU). Configuration and reading of settings and readings from the LMC340i is described in the following sections.

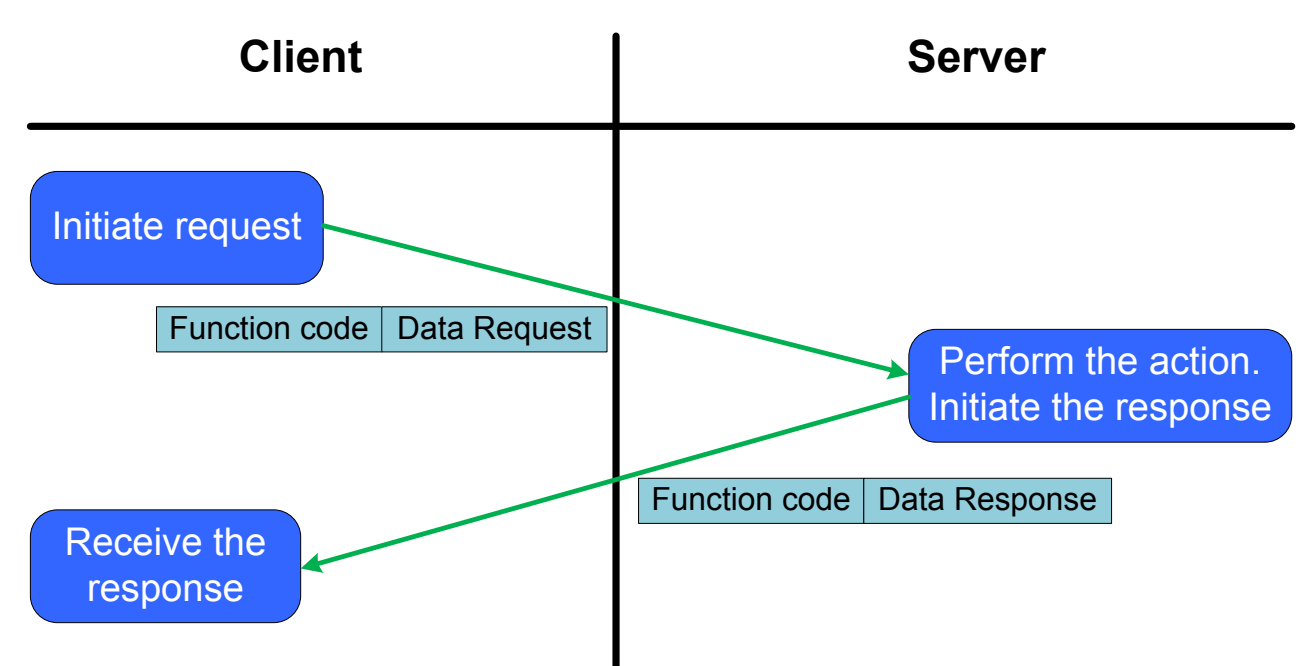

### 6.1. Modbus configuration

Specification of the protocol:

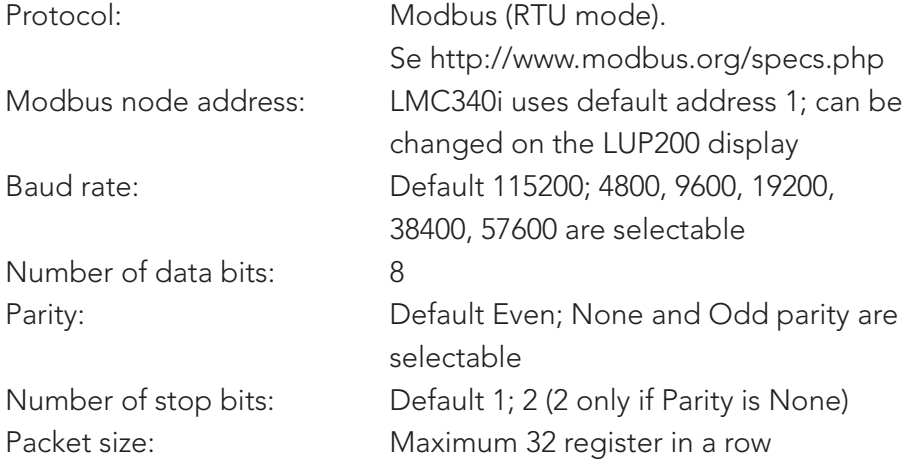

Settings are configured on the LUP200 display of the LMC340i controller in the Service->LOM MB config menu.

Please observe that register numbers used in this manual are zerobased as the LMC340i uses PDU telegrams.

11

### <span id="page-11-0"></span>6.2. Data values, scaling and data types

Following is a description of used scaling and data types.

Scale 1, 10 and 100 refers to where the decimal point is implied, as a decimal value can't be transmitted via Modbus.

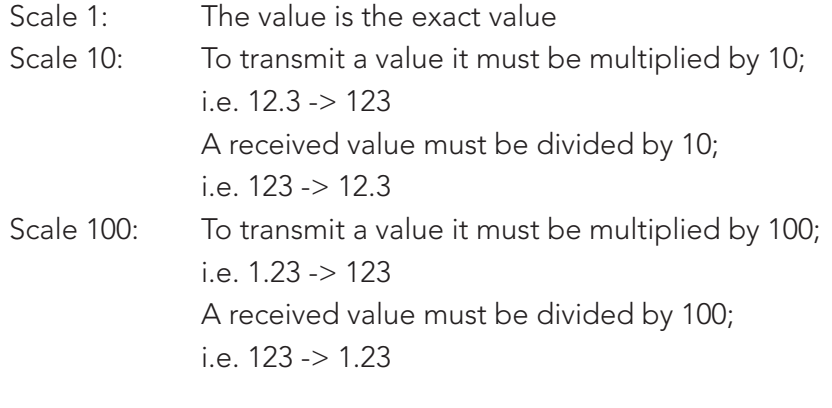

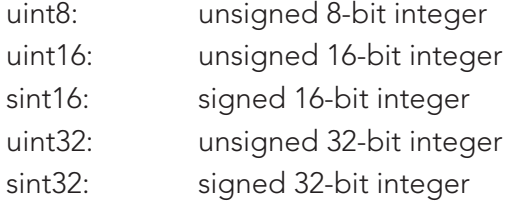

### 6.3. Modbus function codes

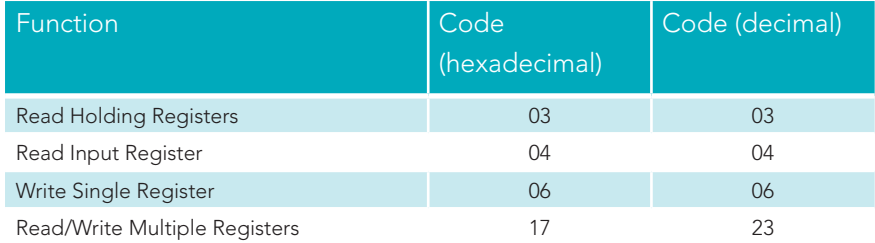

### 6.4. Modbus exception codes

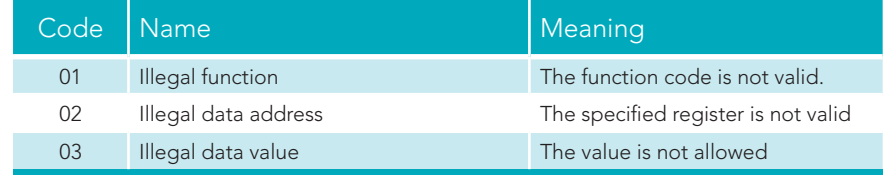

# <span id="page-12-0"></span>7. Functions

For all registers apply that a more specific description of the parameters are to be found in the User manual for the LMC340i. The parameter names in brackets are the complete parameter name as listed in LMT.

### 7.1. Status information

This section contains status information parameters. Many are directly visible on the main menu of the LUP200 display.

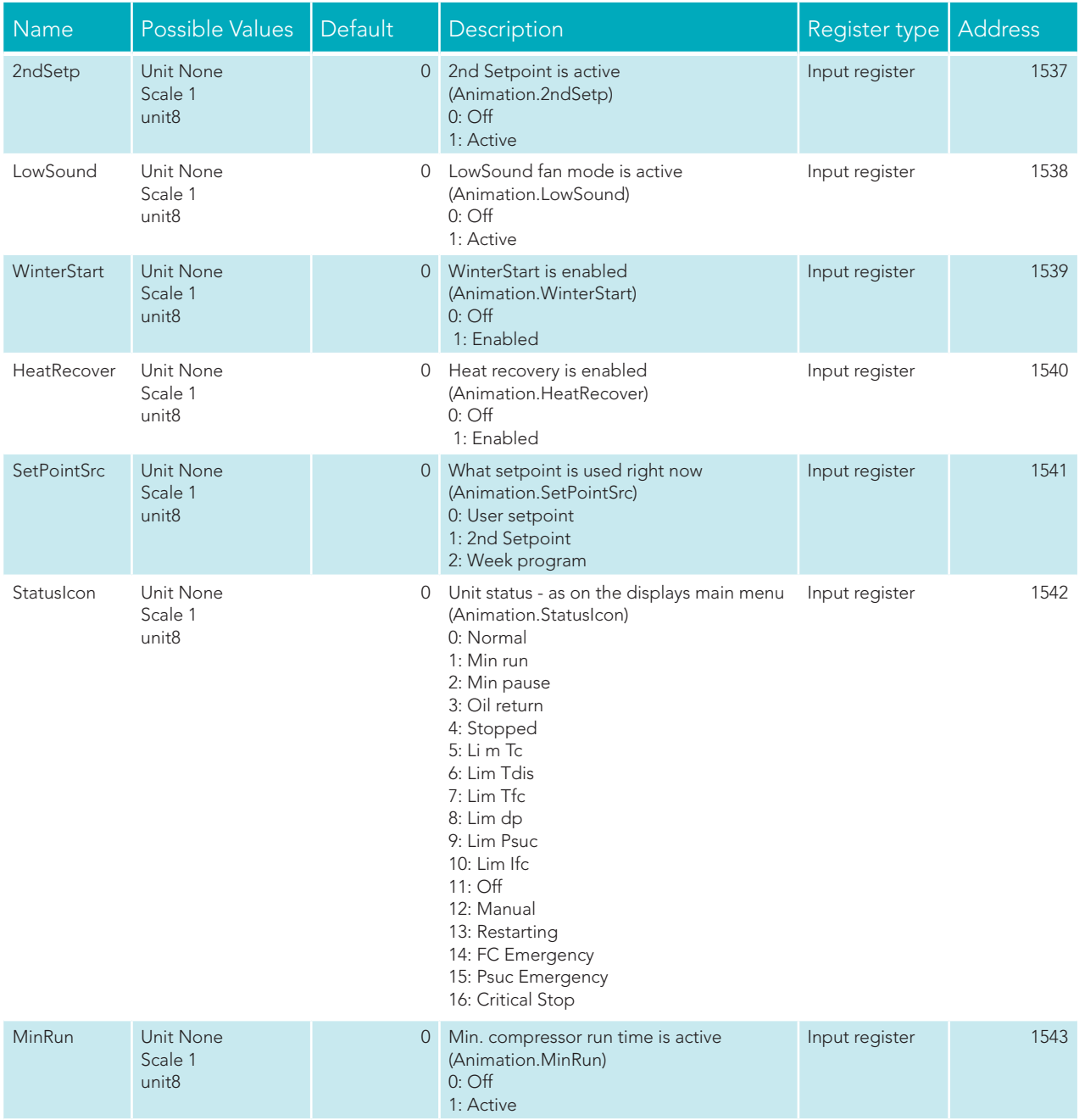

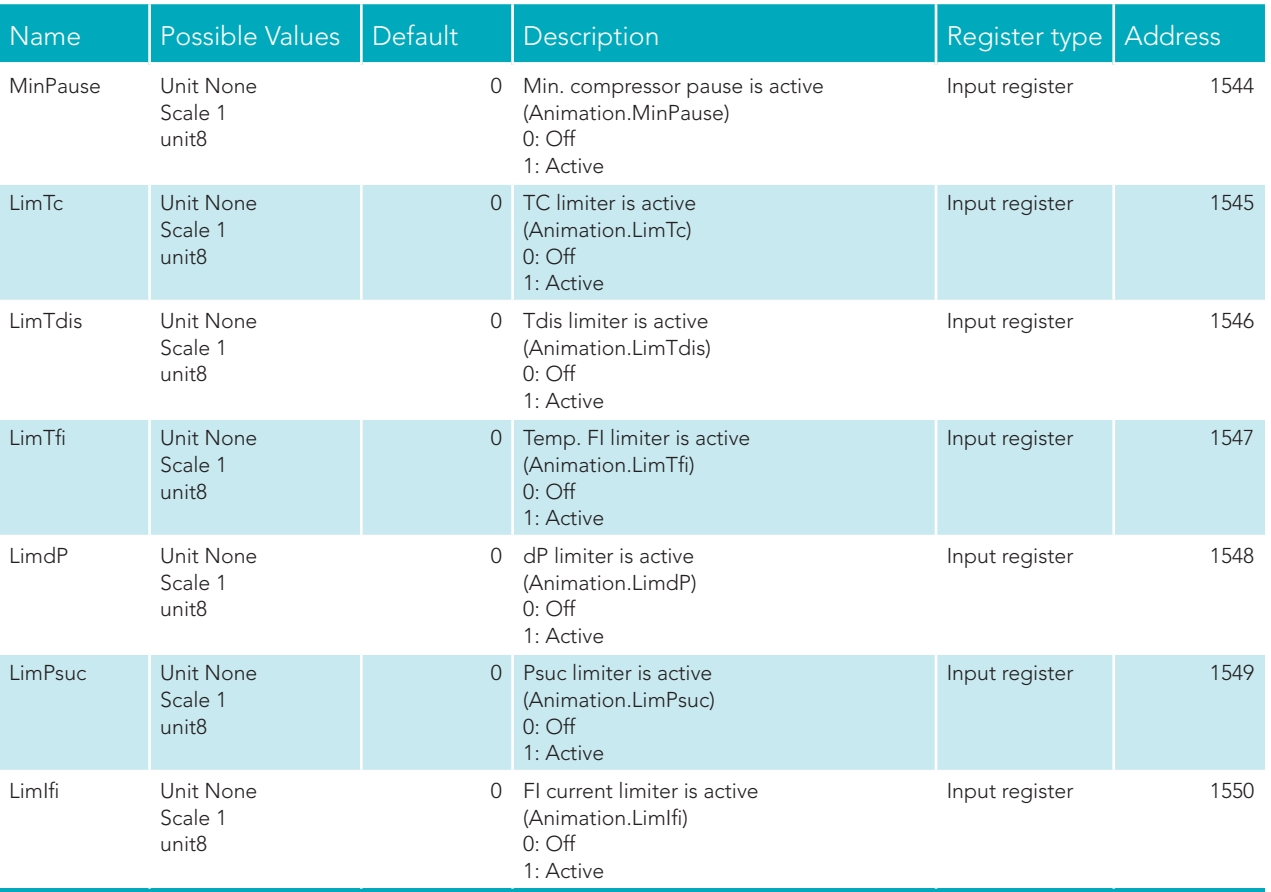

Functions Content of the Content of the Content of the Content of the Content of the Content of the Content of

### <span id="page-14-0"></span>7.2. Inputs

The section lists analogue and digital readings from the LMC340i

controller.

| Name           | Possible Values                         | Default | Description                                                                                                    | Registertype   | <b>Address</b> |
|----------------|-----------------------------------------|---------|----------------------------------------------------------------------------------------------------|----------------|----------------|
| T <sub>0</sub> | Unit °C<br>Scale 100<br>sint16          |         | Saturated suction temperature<br>(Input.T0)<br>$-10000 °C - 12000 °C$                                                    | Input register | 1552           |
| Troom          | Unit °C<br>Scale 100<br>sint16          |         | Room temperature<br>(Input.Troom)<br>-10000 °C - 12000 °C                                                                | Input register | 1553           |
| <b>TC</b>      | Unit °C<br>Scale 100<br>sint16          |         | Saturated discharge (condenser)<br>temperature<br>(Input.TC)<br>$-10000 °C - 12000 °C$                                   | Input register | 1554           |
| Tdis           | Unit °C<br>Scale 100<br>sint16          |         | Discharge temperature<br>(Input.Tdis)<br>-10000 °C - 12000 °C                                                            | Input register | 1555           |
| Tamb           | Unit °C<br>Scale 100<br>sint16          |         | Ambient temperature<br>(Input.Tamb)<br>$-10000 °C - 12000 °C$                                                            | Input register | 1556           |
| <b>Tsuc</b>    | Unit °C<br>Scale 100<br>sint16          |         | Suction temperature<br>(sensor is not always mounted)<br>(Input.Tsuc)<br>$-10000 °C - 12000 °C$                          | Input register | 1557           |
| Tsh            | Unit °C<br>Scale 100<br>sint16          |         | Suction superheat temperature<br>(Input.Tsh)<br>$-10000 °C - 12000 °C$                                                   | Input register | 1558           |
| Tsh_dis        | Unit °C<br>Scale 100<br>sint16          |         | Discharge superheat temperature<br>(Input.Tsh_dis)<br>-10000 °C - 12000 °C                                               | Input register | 1559           |
| <b>TFC</b>     | Unit °C<br>Scale 100<br>sint16          |         | Frequency inverter temperature<br>(Input.TFC)<br>$-10000 °C - 12000 °C$                                                  | Input register | 1560           |
| <b>IFC</b>     | Unit A<br>Scale 100<br>sint16           |         | Frequency inverter current<br>(Input.IFC)<br>$000 A - 10000 A$                                                           | Input register | 1561           |
| Ext Ref        | <b>Unit None</b><br>Scale 100<br>sint16 |         | External input offset<br>The offset range is set under capacity<br>regulation<br>(Input.Ext_Ref)<br>-10000 °C - 10000 °C | Input register | 1562           |
| Psuc           | Unit bar<br>Scale 100<br>sint16         |         | Suction pressure<br>(Input.Psuc)<br>000 bar - 1300 bar                                                                   | Input register | 1563           |
| Pdis           | Unit bar<br>Scale 100<br>sint16         |         | Discharge pressure<br>(Input.Pdis)<br>100 bar - 3300 bar                                                                 | Input register | 1564           |
| HP_Switch      | Unit Boolean<br>Scale 1<br>uint8        |         | High pressure switch input<br>(Input.HP_Switch)<br>$0:$ Off<br>1: Active                                                 | Input register | 1565           |

Functions Content of the Content of Terms of Terms and Terms of Terms of Terms of Terms of Terms of Terms of Te

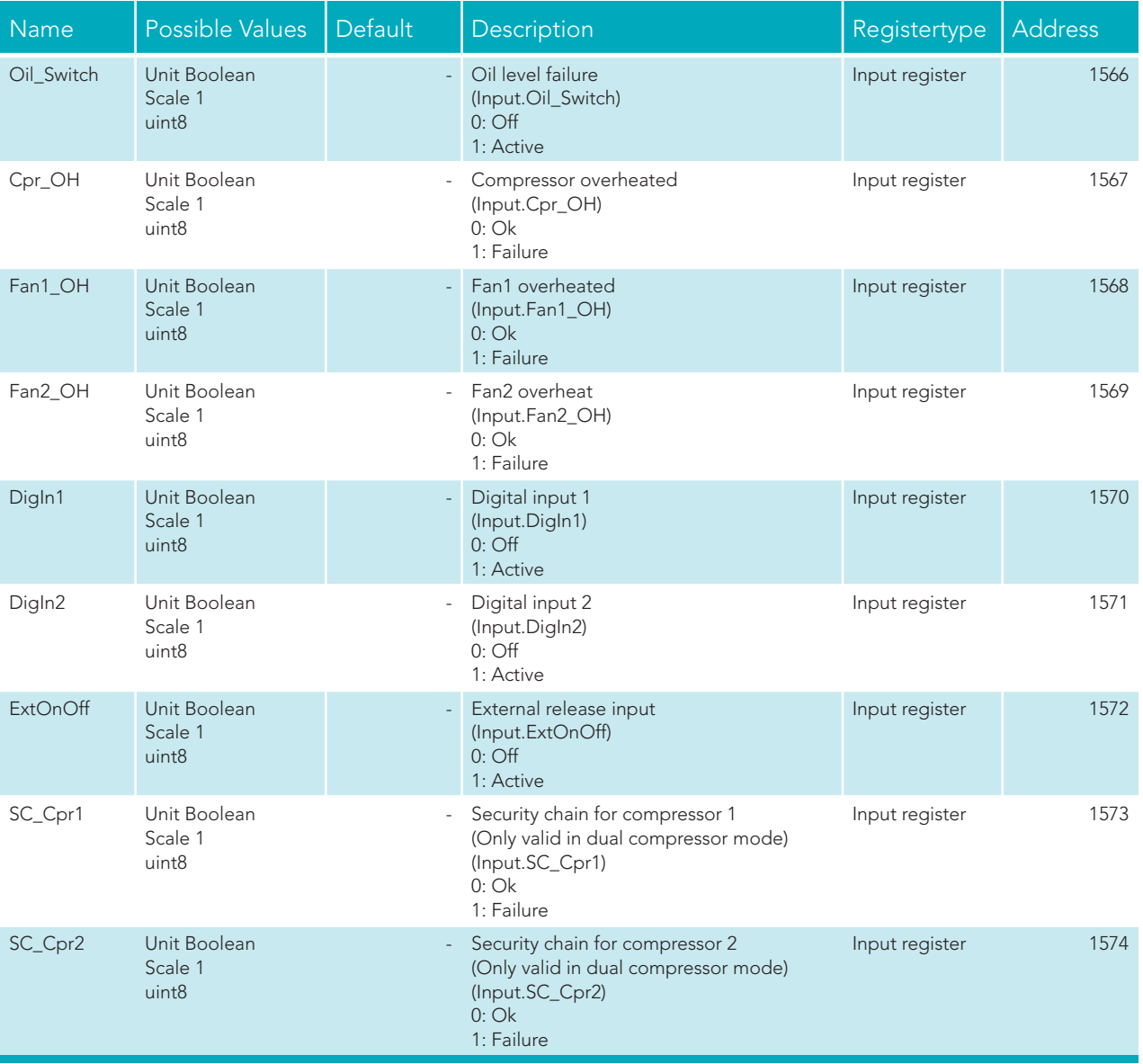

Functions Content of the Content of the Content of the Content of the Content of the Content of the Content of

### <span id="page-16-0"></span>7.3. Outputs

### Status of relay outputs

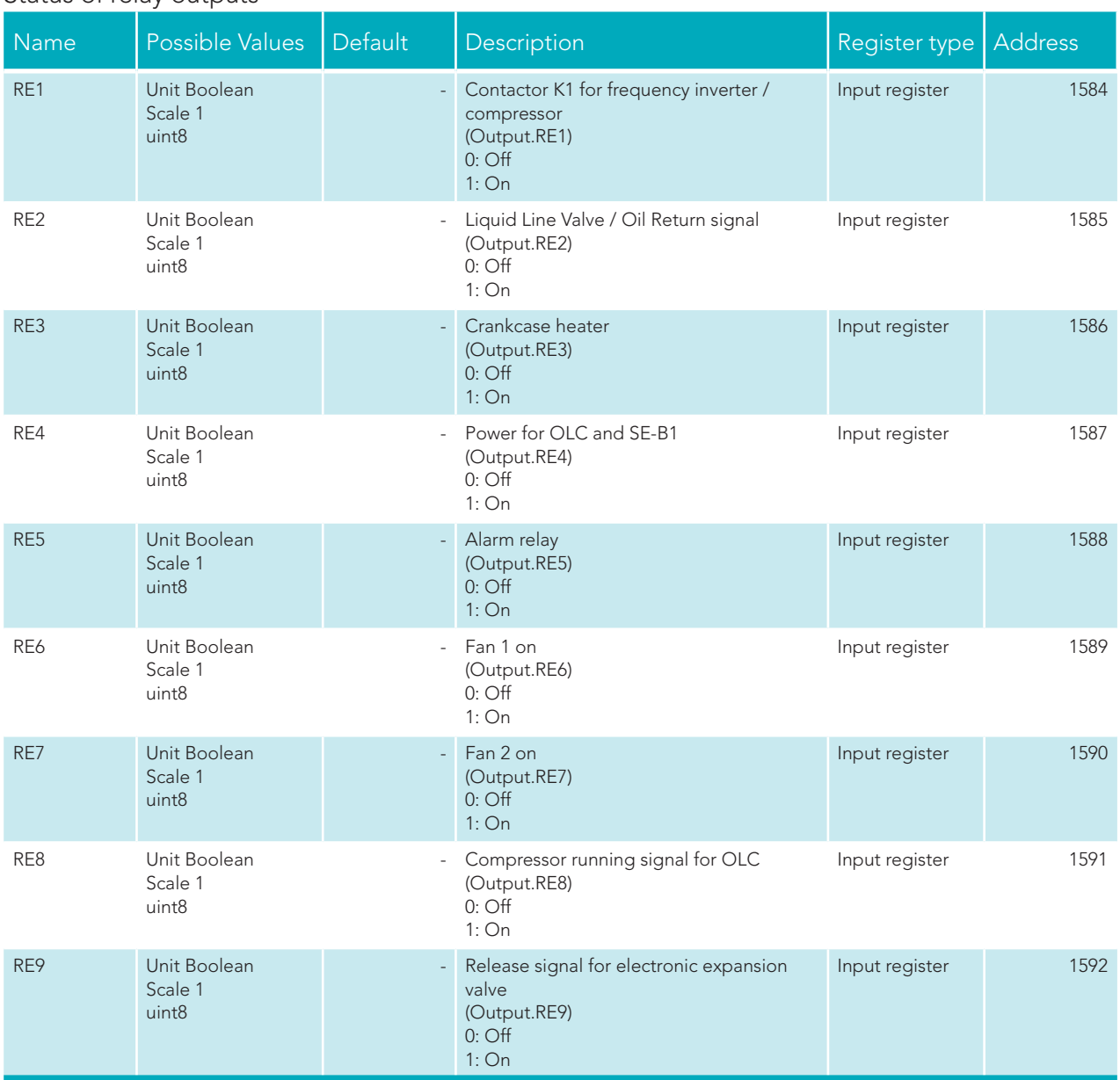

### 7.4. Alarms

Alarm section with up to 16 alarms at a time. The alarms are sorted with highest priority in Code1 parameter. When an alarm becomes inactive the priority is less and it is moved to a new parameter CodeNo > Code1.

An alarm number is coded, meaning status, severity level and alarm number are encoded in the number in the parameters Code1 – Code16.

Ver. 1.0 - 25.10.13 Ver. 1.0 - 25.10.13

Functions Content of the Content of Terms of Terms and Terms of Terms of Terms of Terms of Terms of Terms of Te

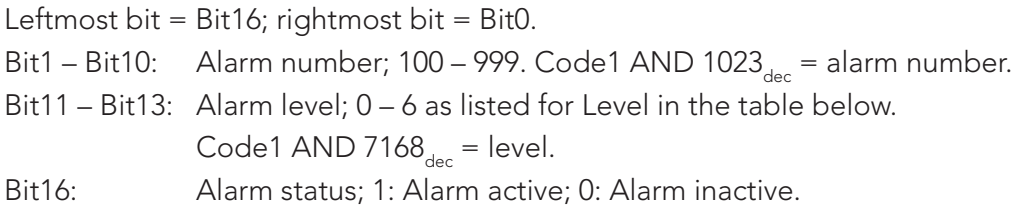

Code1 AND  $32768_{\text{dec}}$  = status.

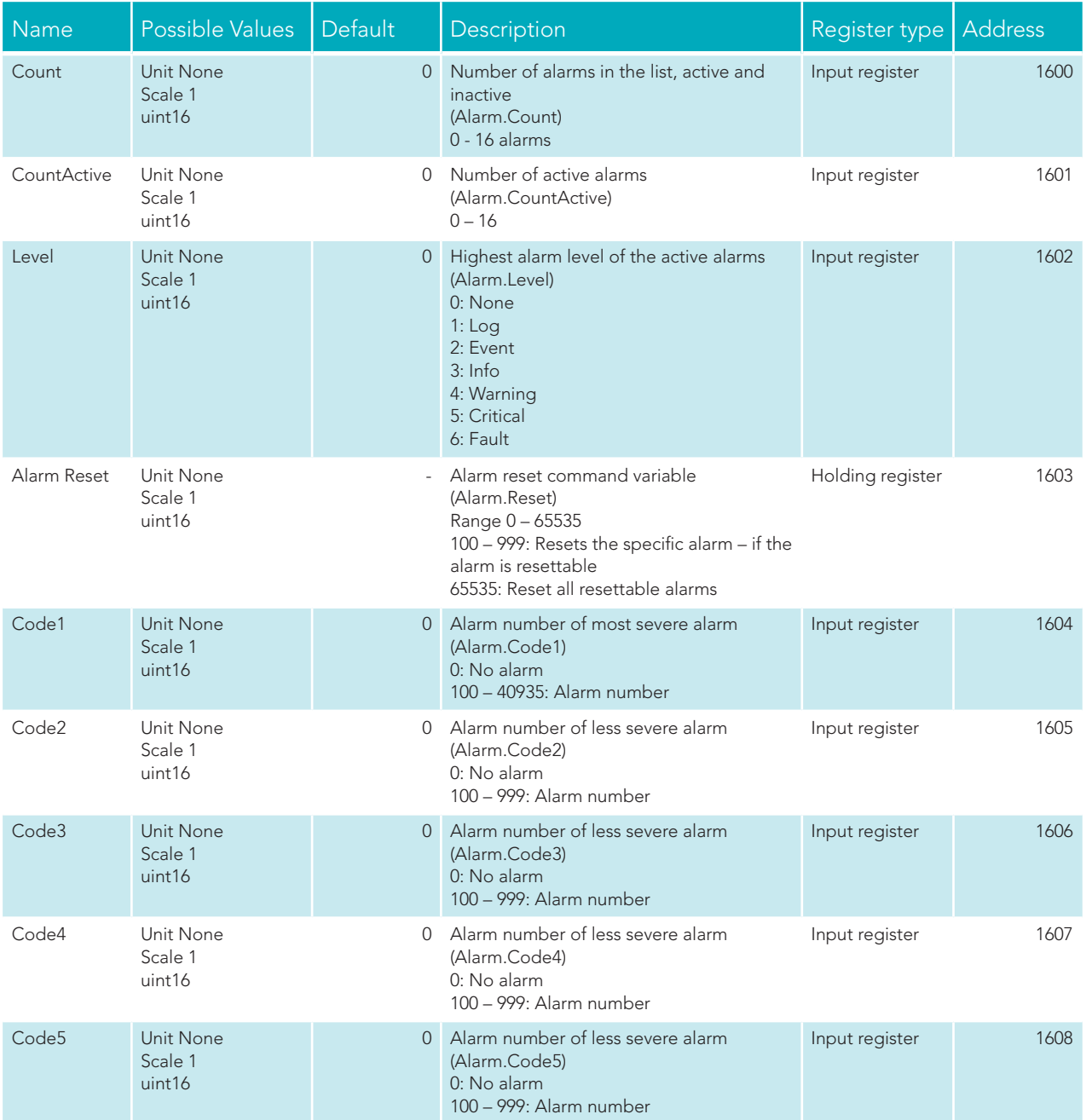

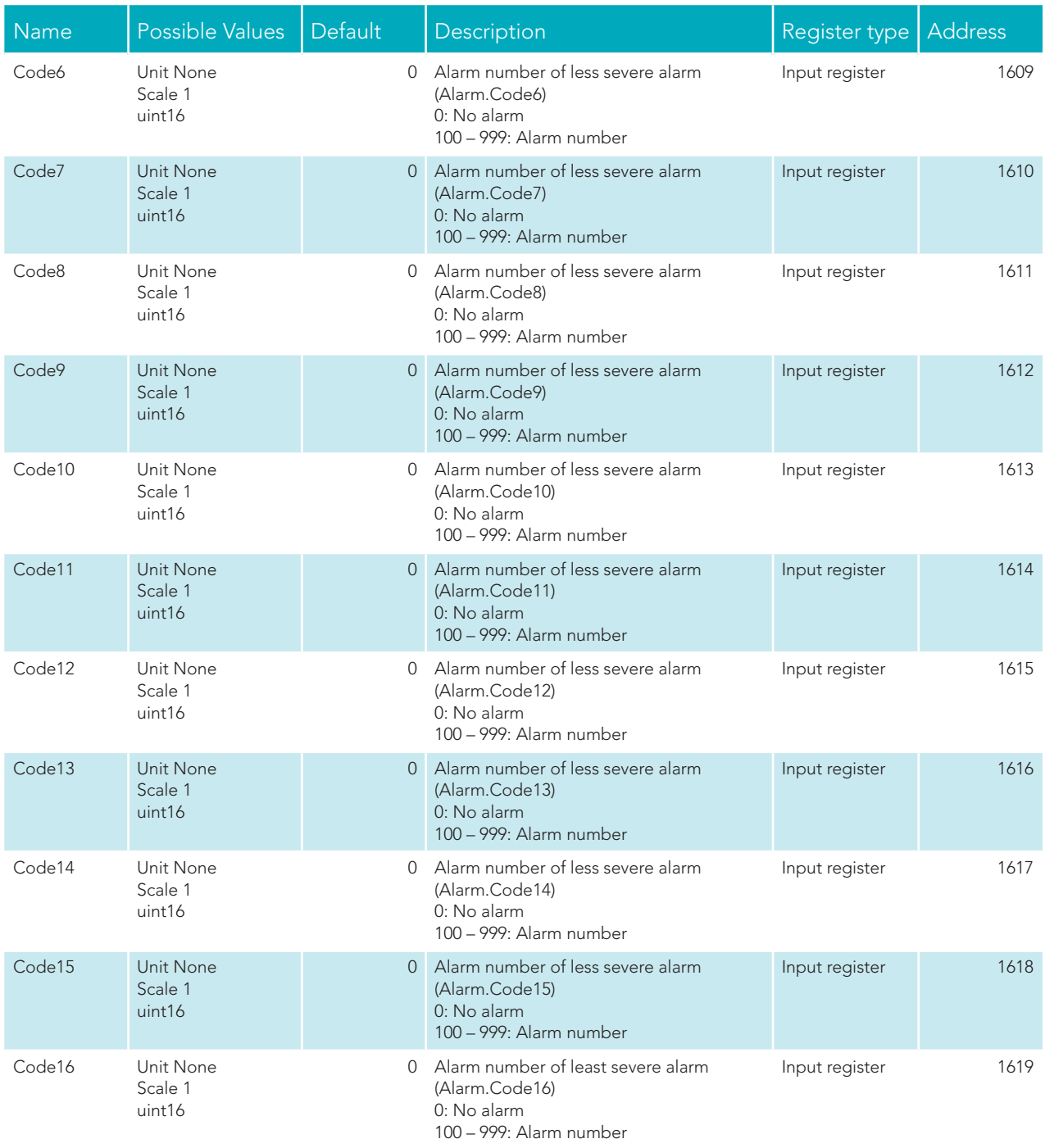

Functions Content of the Content of Terms of Terms and Terms of Terms of Terms of Terms of Terms of Terms of Te

### <span id="page-19-0"></span>7.5. Control

Parameters used to view and control operation of the LMC340i controller.

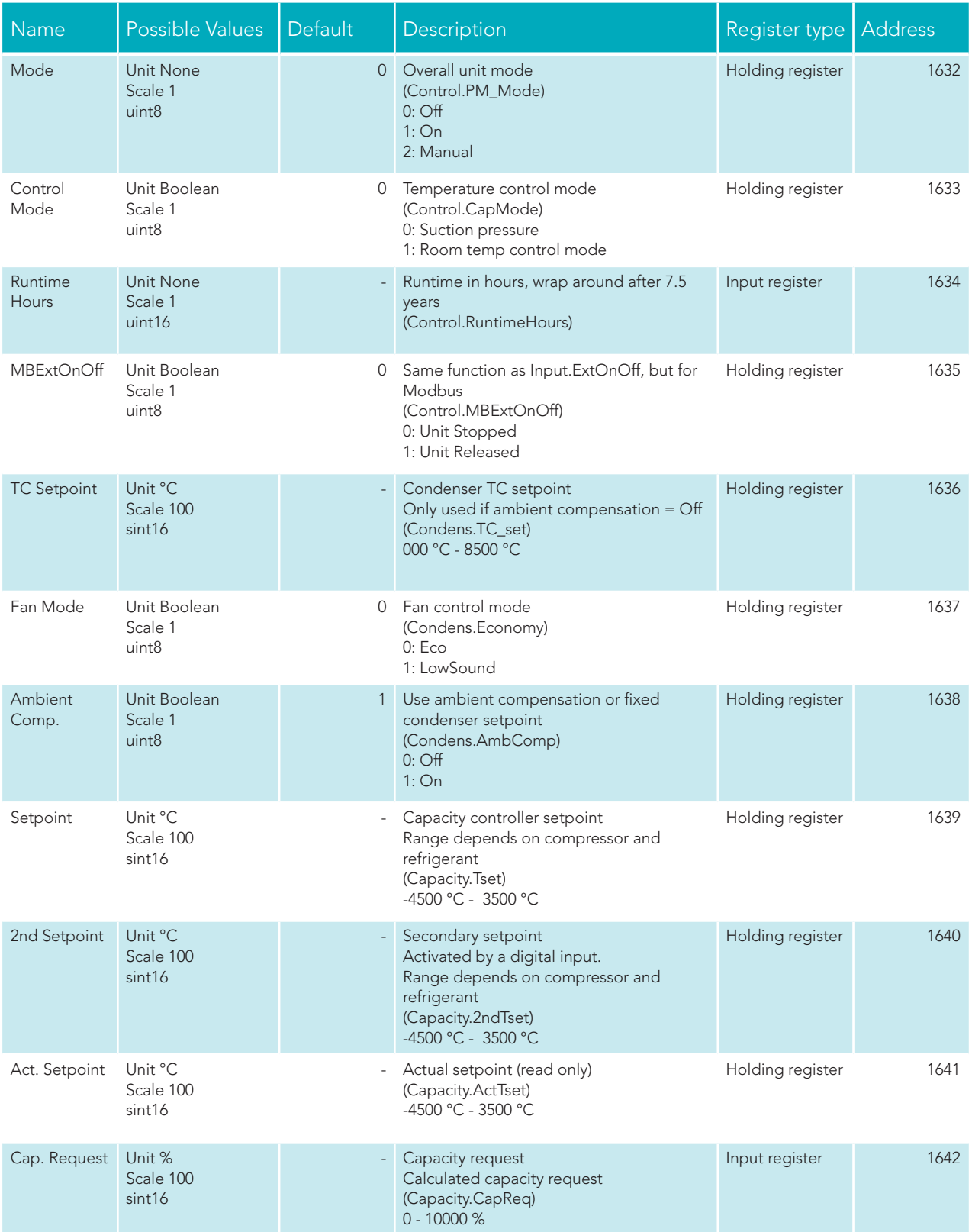

<span id="page-20-0"></span>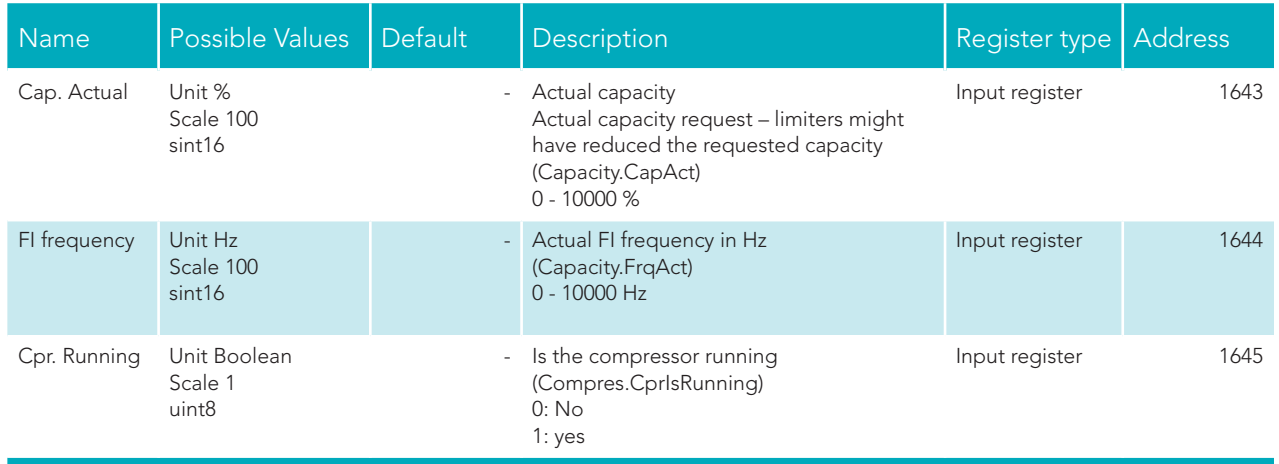

### 7.6. Modbus sample communication

Note: The following sample is a general Modbus communication sample and is not for the LMC340i!

### Request: 0b041000000e75a4

### Response: 0b041cffff0000095008b0e4a80014000b000108e108f1ffff000f0002fff39f8e

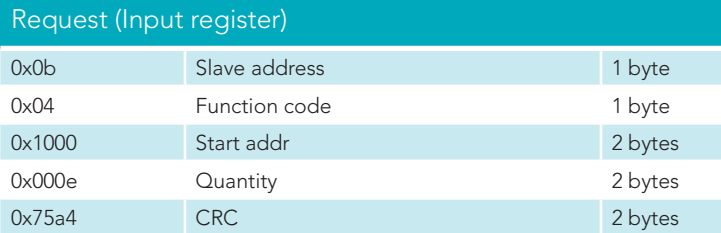

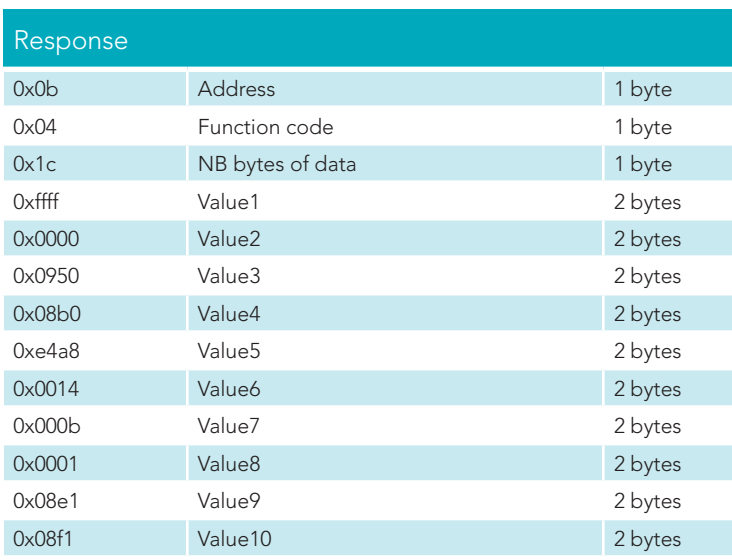

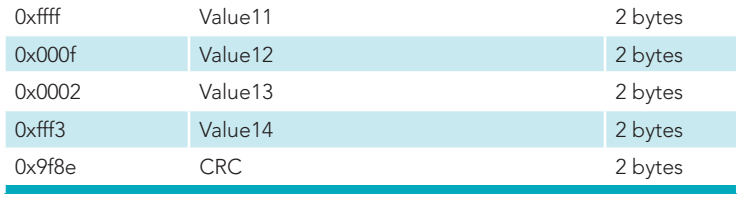

### Request 0b03200000018f60 Response: 0b030200002045 Request (Holding register) 0x0b Slave address 1 byte 0x03 Function code 1 byte 0x2000 Address 2 bytes 0x0001 Cuantity 2 bytes 0x8f60 CRC 2 bytes

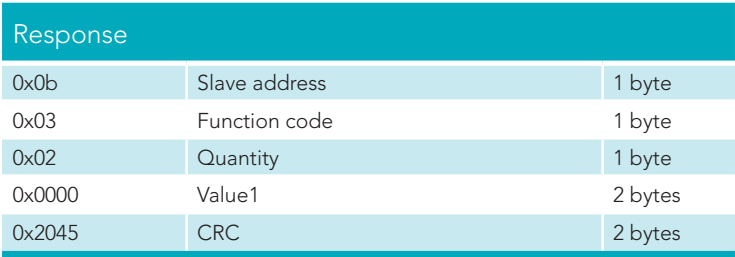

# <span id="page-22-0"></span>8. Standards

The product is manufactured according to the following standards. RoHS 2002/95/EC Low voltage 206/95/EC EMC 2004/108/EC 61000-6-x Generic EMC

The following standards have been used

- EN 61010-1 Safety requirement for electrical equipment for measurement and control.
- EN 61000-6-2 Immunity standard for industrial environments.
- EN 61000-6-3 Emission standard for residential, commercial and light industrial environments.

CE approved.

Trouble Shooting

# <span id="page-23-0"></span>9. Trouble shooting

- Check if there is power to the LMC340i, range 15 - 30 VDC/12 – 24 VAC.
- Check if Data+ and Data- wires have been switched.
- • Check if the communication node address setting matches the selected. Note: Node address should be between 1 and 247, both included.
- • Check if the communication speed matches the selected.
- Check if communication is running. The LUP200 display will show readings and commands.

Trouble shooting

# <span id="page-24-0"></span>10. Notes

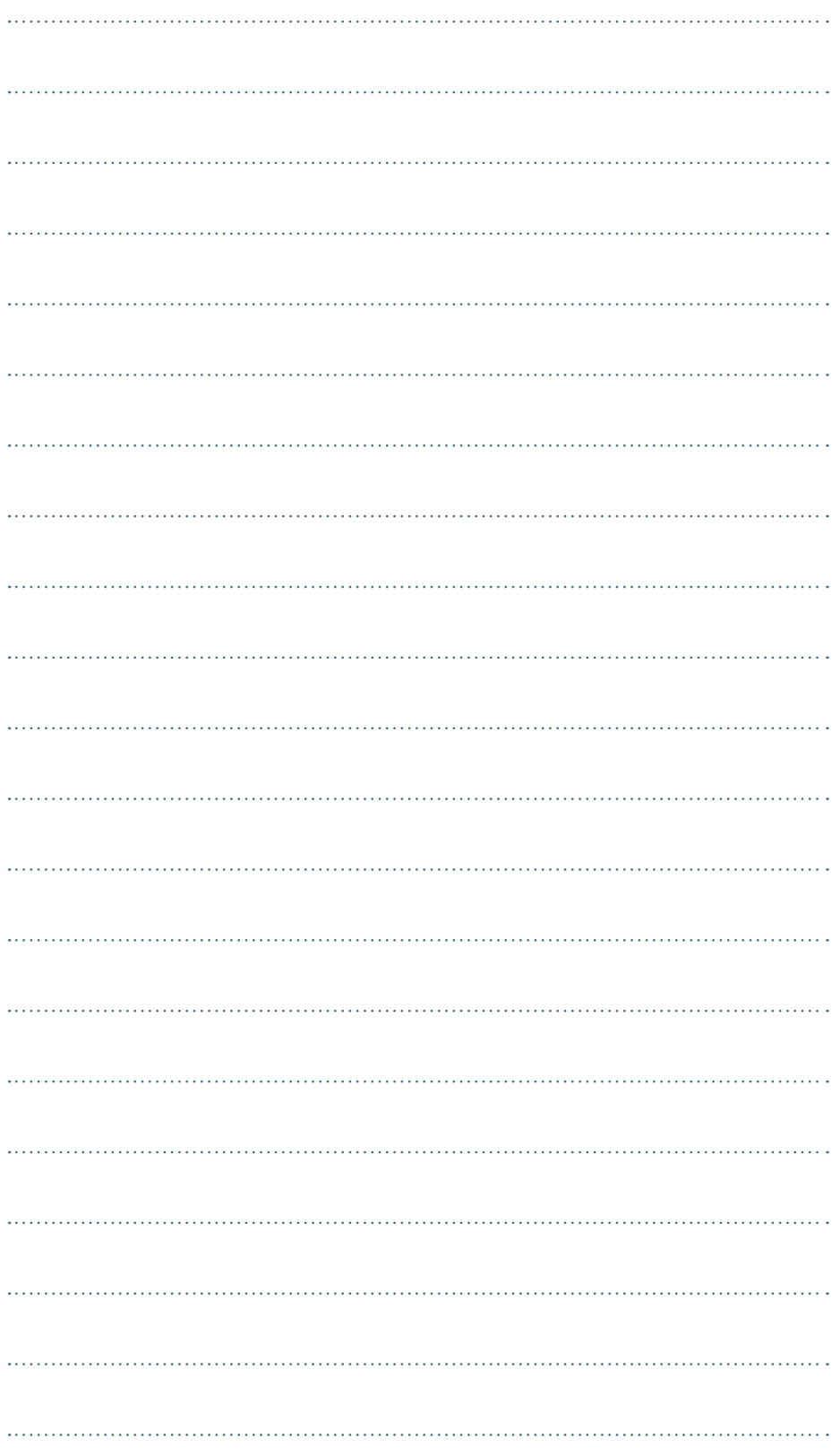

notes content and content and content and content and content and content and content and content and content of  $\mathbb{N}$ 

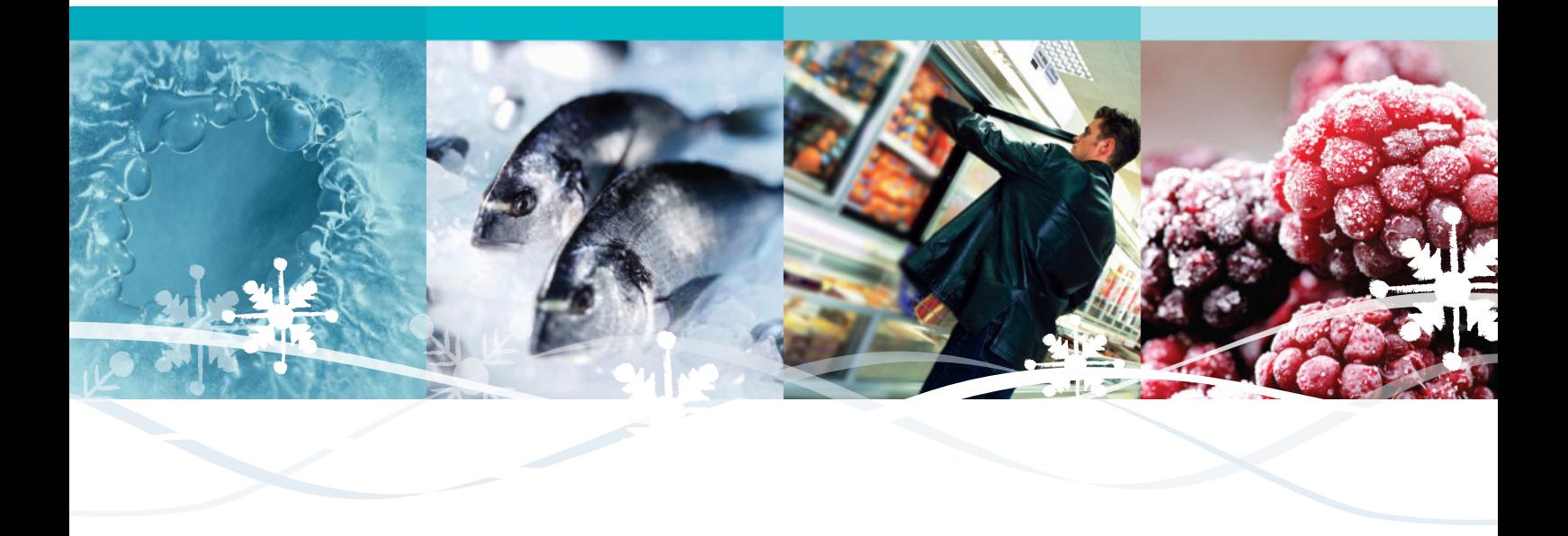

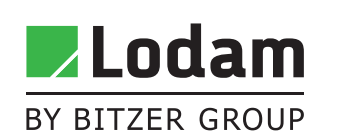

Lodam electronics a/s Kærvej 77 6400 Sønderborg Denmark

Tel. +45 73 42 37 37 Fax +45 73 42 37 30 lodam@lodam.com www.lodam.com